Міністерство освіти і науки України НАЦІОНАЛЬНИЙ УНІВЕРСИТЕТ «КИЄВО-МОГИЛЯНСЬКА АКАДЕМІЯ» Кафедра мультимедійних систем факультету інформатики

# **ПРОЕКТУВАННЯ І РОЗРОБКА ВЕБ СЕРВІСУ ДЛЯ РОБОТИ З КОНТЕНТОМ ДОПОВНЕНОЇ РЕАЛЬНОСТІ.**

# **Текстова частина до курсової роботи за спеціальністю "Інженерія програмного забезпечення" 121**

Керівник курсової роботи

ас. Корнійчук М. А.

*(підпис)*

" $\frac{1}{2}$ "  $\frac{1}{2021}$  p.

\_\_\_\_\_\_\_\_\_\_\_\_\_\_\_\_\_\_\_\_\_\_\_

Виконав студент ФІ-4

Гамаюн Д. В.

 $\frac{1}{2}$   $\frac{1}{2}$   $\frac{1}{2}$ 

Київ 2021

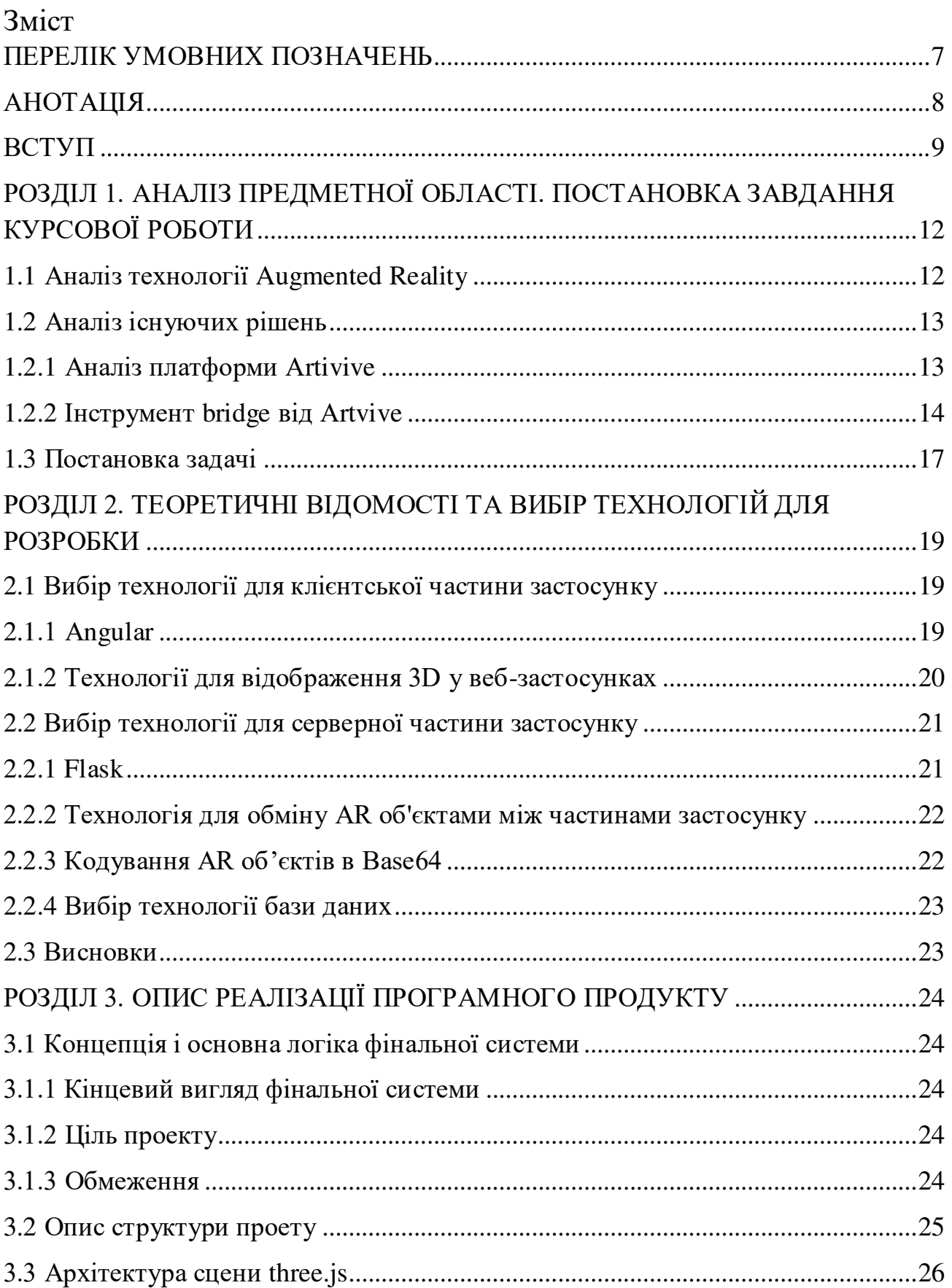

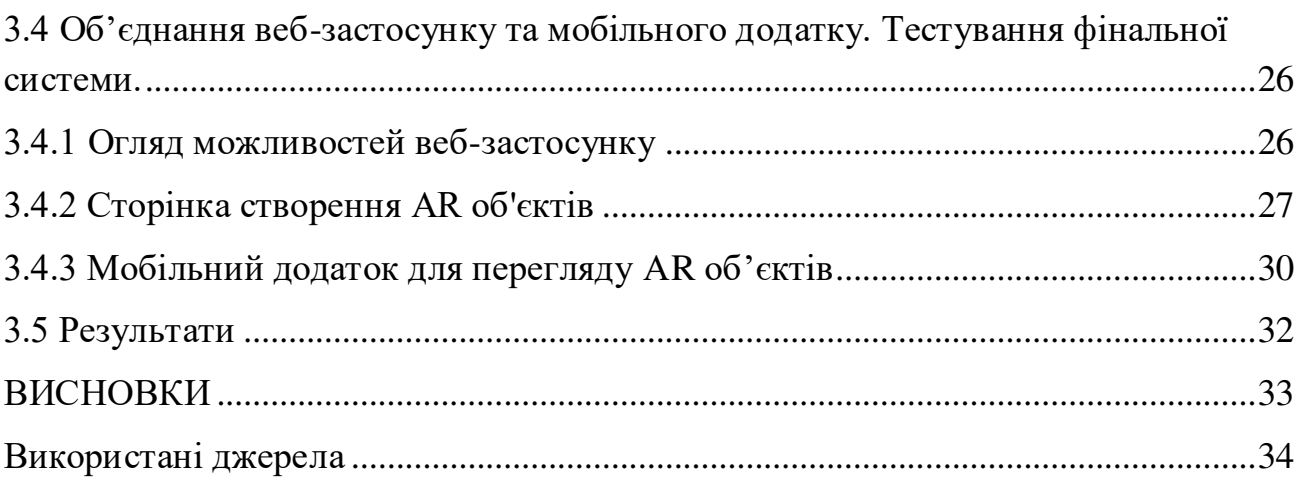

# Міністерство освіти і науки України НАЦІОНАЛЬНИЙ УНІВЕРСИТЕТ «КИЄВО-МОГИЛЯНСЬКА АКАДЕМІЯ» Кафедра мультимедійних систем факультету інформатики

ЗАТВЕРДЖУЮ

Олександр Петрович,

Зав.кафедри мультимедійних систем,

кандидат ф.-м.н., доцент

\_\_\_\_\_\_\_\_\_\_\_\_О. О. Жежерун

(підпис)

 $\frac{1}{2}$ "

#### ІНДИВІДУАЛЬНЕ ЗАВДАННЯ

#### на курсову роботу

студенту 4 курсу факультету інформатики Гамаюну Давіду Валерійовичу

ТЕМА: Проектування і розробка веб-сервісу для роботи з контентом доповненої реальності.

Вихідні дані:

- Дослідження можливостей існуючих подібних рішень на ринку, а саме сервісу Аrtivive.
- Дослідження можливостей AngularJS, three.js, flаsk в рамках створення front-end та bаck-end частин застосунку для роботи з контентом доповненої реальності.
- Створення веб-ресурсу для роботи з контентом доповненої реальності

Зміст ТЧ до курсової роботи:

- Анотація
- Вступ
- Розділ 1. Аналіз предметної області. Постановка завдання курсової роботи
- Розділ 2. Теоретичні відомості та вибір технологій для розробки
- Розділ 3. Опис реалізації програмного продукту
- Висновки
- Список використаних джерел

Дата видачі "\_\_\_\_"\_\_\_\_\_\_\_\_\_\_ 2020 р.

Керівник \_\_\_\_\_\_\_\_\_\_\_\_\_\_\_\_\_

(підпис)

Завдання отримав \_\_\_\_\_\_\_\_\_\_

(підпис)

# Календарний план виконання роботи

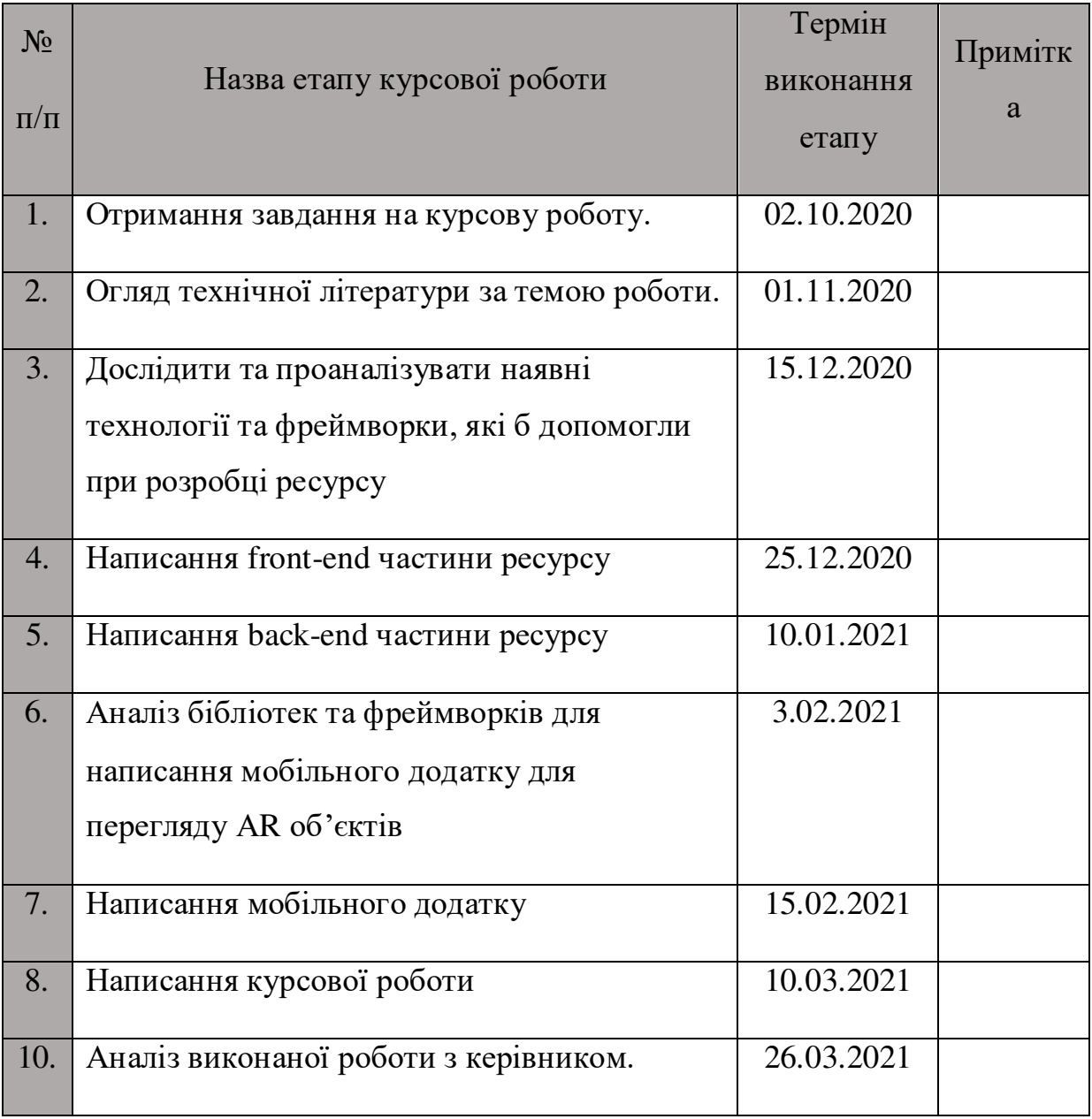

Студент Гамаюн Д.В.

Керівник Корнійчук М. А.

**"\_\_\_\_\_\_"\_\_\_\_\_\_\_\_\_\_** 

### ПЕРЕЛІК УМОВНИХ ПОЗНАЧЕНЬ

<span id="page-6-0"></span> $AR - (a$ нгл. augmented reality) – доповнена реальність

VR (англ. virtuаl reality) – віртуальна реальність

JSON (англ. JavaScript Object Notation, укр. запис об'єктів JavaScript) — це текстовий формат обміну даними між комп'ютерами.

VIO - (англ. Visual Inertial Odometry) Візуальна інерціальна одометрія – це технологія, яка допомагає відслідковувати позицію та орієнтуватися в просторі за допомогою сенсорів та камери.

СКБД – Система Керування Базами Даних.

### АНОТАЦІЯ

<span id="page-7-0"></span>Мета курсової роботи - аналіз підходів роботи з контентом доповненої реальності в браузері з використанням 3D сцен. Ця курсова робота являє собою розробку back-end та front-end частин для онлайн сервісу роботи з контентом мобільного АR додатку, глобальним результатом якої, буде тестова версія цього додатку з контентом.

#### ВСТУП

<span id="page-8-0"></span>Глобальна ціль фінального продукту, частиною якого стане ця курсова робота, це зробити взаємодію людей зі стандартними банерами, постерами, наружною рекламою і т.д. набагато цікавішою та різноманітнішою за допомогою АR технологій.

З кожним роком технології АR (англ. augmented reality) та VR (англ. virtuаl reality) стають все більш розповсюдженими та доступними у всьому світі. Доповнена реальність на перший погляд може здатися не такою захопливою, як віртуальна реальність, проте може привнести неабияку користь в повсякденне життя. Вона має в собі величезний потенціал, оскільки переносить елементи з віртуального світу в реальний, доповнюючи речі, які ми здатні бачити, чути, чи навіть відчувати. Також дуже важливим моментом є те, що в наш час майже в кожної людини є інструмент, за допомогою якого можна просто і швидко взаємодіяти з доповненою реальністю – це наш телефон. На відміну від технологій віртуальної реальності для якої потрібна дорога техніка.

Яку саме проблему буде вирішувати наш додаток? Існує таке поняття як рекламна сліпота, це феномен в маркетингових комунікаціях, при якому споживач не сприймає (не бачить і не звертає увагу) певну рекламу або рекламний формат, навіть при безпосередньому контакті з ним. Обумовлений цей феномен звиканням до певного формату і типу реклами, старінням рекламних носіїв. Ефективність такої реклами прагне до нульової. [1] В наш час через цей феномен майже вся наружна реклама втратила свою ефективність і нашею метою є допомогти компаніям робити новий вид АR реклами, яка, в теорії, має підвищити зацікавленість цільової аудиторії рекламодавця.

Також одним з варіантів використання програми буде АR відображення не рекламних, а суто розважальних постерів, які люди часто вішають для прикраси інтер'єру, тепер постери зможуть не просто пасивно висіти, а також показувати певну АR анімацію.

На справді можна придумати ще безліч варіантів використання нашої програми, але якщо все категоризувати, то можна сказати що основною ціллю нашого додатку є надання можливості легко взаємодіяти з АR об'єктами та надання можливості користувачам створювати власні, за допомогою веб сервісу, також подальше відображення певної АR анімації при наводженні камери телефону на зображення.

**Мета і завдання дослідження:** Створити ресурс у вигляді веб застосунку, за допомогою якого можна буде керувати (створювати, видаляти) контентом доповненої реальності (зображенням з відповідною анімацією) для мобільному АR застосунку.

**Об'єкт дослідження**: Засоби та методи розробки клієнт-серверних веб застосунків з використанням 3D графіки, відсилання інформації з веб застосунку на мобільний додаток, додавання\видалення\редагування файлів певного формату у веб застосунку.

**Методи дослідження:** Аналіз наявних підходів до розв'язання подібної проблеми АR застосунків та подальша перевірка впроваджених методів.

**Практичне значення одержаних результатів:** Було розроблено веб ресурс для роботи з АR контетом мобільного додатку на 3D сцені, а саме реалізовані функції створення\видалення\редагування\перегляду АR об'єктів, які являють зв'язані між собою зображення і АR анімацію.

Робота складається з трьох розділів:

**Перший** розділ присвячено аналізу наявних ресурсів роботи з контентом доповненої реальності в браузері, з використанням 3D сцен, та подальшим підвантаженням контенту у мобільний додаток.

В **другому** розділі розглянуто наявні бібліотеки та мови програмування за допомогою яких можливо реалізувати завдання. Із всієї інформації зроблено висновки та обрані фінальні технології для реалізації.

В **третьому** розділі написано власний веб ресурс. Проаналізовано роботу написаного застосунку на реальних зображеннях з АR анімаціями.

Створено програмний продукт, який дозволяє взаємодіяти та працювати з АR анімаціями.

Постановка задачі:

1. Проаналізувати наявні технології для роботи з контентом доповненої реальності.

2. Розробити власний ресурс, який розв'язує основноу задачу за допомогою обраних технологій. Тестування методу.

3. Комбінація отриманого ресурсу з мобільним додатком, тестування цілісної системи.

# <span id="page-11-0"></span>РОЗДІЛ 1. АНАЛІЗ ПРЕДМЕТНОЇ ОБЛАСТІ. ПОСТАНОВКА ЗАВДАННЯ КУРСОВОЇ РОБОТИ

## <span id="page-11-1"></span>1.1 Аналіз технології Augmented Reality

Перш за все потрібно взагалі розібратися з основною технологією, яка і є рушієм всього фінального проєкту, адже без неї не було б сенсу робити веб ресурс для роботи з контентом, який і є основною темою цієї курсової роботи.

Що таке доповнена реальність?

Доповнена реальність (в перекладі з англійської augmented reality або AR) – це інтерактивне переживання реального середовища, де об'єкти, що перебувають у реальному світі, покращуються сприйнятою комп'ютером інформацією, що сприймається, іноді через різні сенсорні модальності, включаючи зорову, слухову, тактильну, соматосенсорну та нюхову. [2][3]

Кажучи простими словами доповнена реальність це відображення цифрових даних для доповнення фізичного світу додатковими елементами, яке забезпечується комп'ютерними пристроями (смартфонами, планшетами та окулярами AR) в режимі реального часу.

Різновиди технології доповненої реальності

Є декілька основоположних технологій для роботи з AR:

- Маркерна
- Безмаркерна
- Проекційна
- Доповнена реальність, що базується на VIO.

Для поставленої задачі відображення певної анімації при наводжені камери на конкретне зображення найкраще підійде технологія маркерної роботи з АR.

Доповнена реальність, що базується на маркерах. Деколи її також називають розпізнаванням зображень. Цей тип технології використовує камеру та спеціальний пасивний візуальний маркер, наприклад будь-яке зображення, яке показує запрограмований результат лише тоді, коли сенсор його зчитує. Таким чином вдається вирізнити віртуальні об'єкти з реального світу.

### <span id="page-12-0"></span>1.2 Аналіз існуючих рішень

### <span id="page-12-1"></span>1.2.1 Аналіз платформи Аrtivive

Що це за застосунок і які можливості він має? Згідно з інформацією з офіційного сайту [5] Artivive це платформа доповненої реальності для мистецтва.

Ця нова технологія дозволяє художникам створювати нові виміри мистецтва, пов'язуючи класичне мистецтво з цифровим. Цифровий рівень відкриває двері для цілого нового світу можливостей. Художники можуть повести відвідувачів у подорож у часі та пояснити, що криється, вдосконалити твір мистецтва або розповісти історію. Цей новий світ можна розблокувати будь-яким смартфоном або планшетом і запропонувати розширені та емоційні враження.

Платформа Аrtivive складається з двох основних частин:

- Мобільний додаток Artivive
- творчий інструмент під назвою bridge де ви можете працювати над цифровою частиною

Тобто у платформи є два окремих рішення. Перше – мобільний додаток для відображення АR контенту. Друге – для роботи з самим контентом доповненої реальності, який являє собою веб застосунок. Проаналізуємо обидві частини платформи, але основну увагу приділимо, максимально схожій до основної теми роботи частині, інструменту під назвою bridge. Для повноцінного аналізу ми подивимось на всю бізнес логіку платформи від створення арт об'єкту до візуалізації його завдяки мобільному додатку.

# <span id="page-13-0"></span>1.2.2 Інструмент bridge від Аrtvive

Найголовніша частина платформи, завдяки якій все праціює це веб інструмент для роботи з контентом доповненої реальності під назвою bridge. Саме завдяки цьому веб сервісу митці мають змогу відтворювати бачення своїх картин у доповненій реальності. Давайте розглянемо, які саме можливості надає цей інструмент. Для використання його безкоштовної версії на три арт об'єкти потрібно зареєструватись і увійти в свій акаунт. Далі ми побачимо головну сторінку, де відображений поки що пустий список наших робіт і меню з основними можливостями. (див. рис. 1) [6]

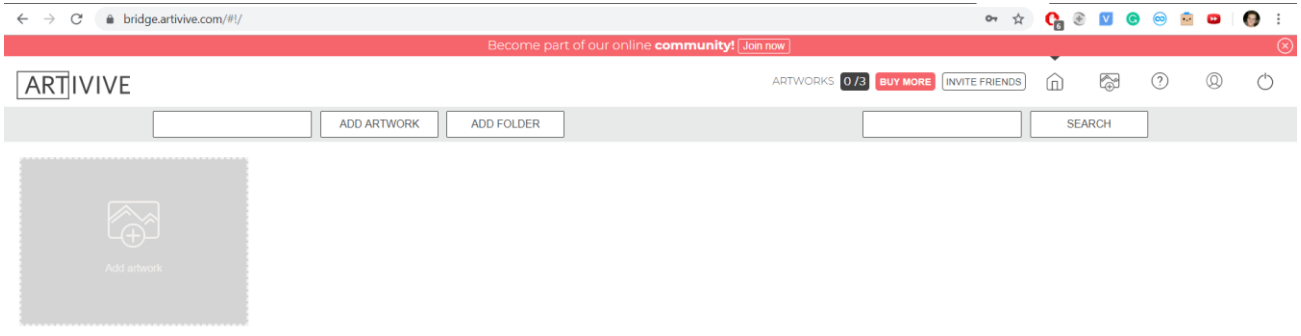

*Рисунок 1 – Інтерфейс Аrtivive Bridge* 

З найцікавіших можливостей нам пропонується створити арт об'єкт, це ми і зробимо, натиснув на відповідну іконку. (див. рис. 2)

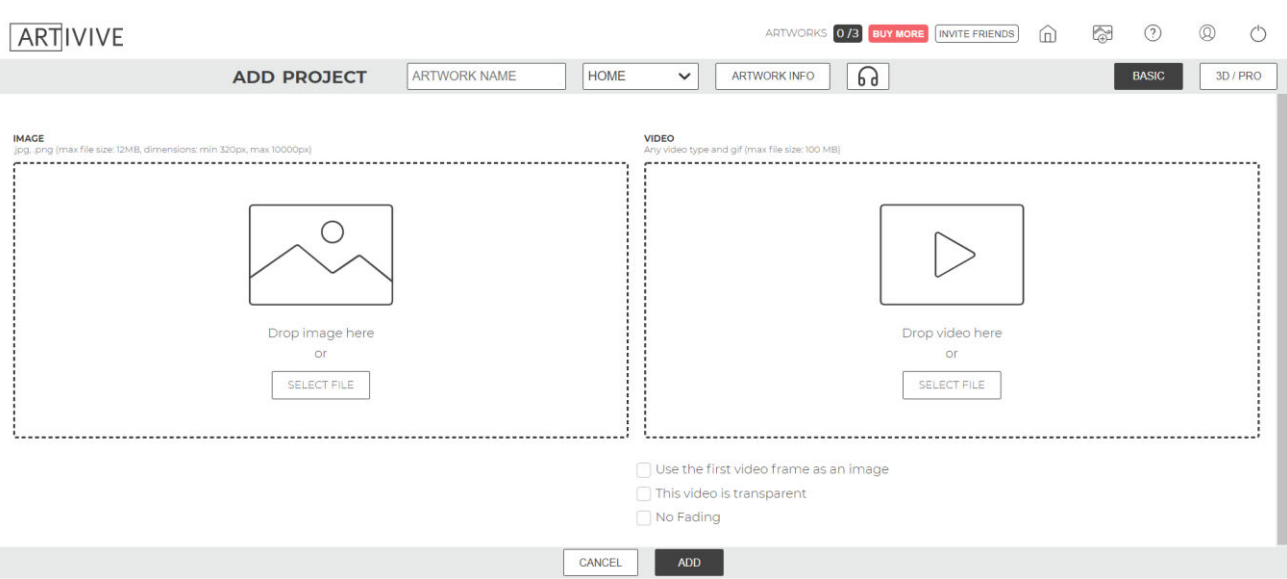

*Рисунок 2 – Інтерфейс додавання арт об'єкту Аrtivive Bridge* 

Далі користувачу надається вибір між двома варіантами реалізації арт об'єктів:

- Basic
- 3D/PRO

Обравши варіант Bаsic ми маємо можливість завантажити картинку, яка буде виступати в ролі маркера для мобільного додатку і відео, яке буде відображатись в доповненій реальності при наведені телефону, з ввімкненим додатком, на зображення.

Обравши варіант 3D/PRO користувач буде перекинутий на інше вікно, де побачить проекцію 3D простора і місце для завантаження того самого зображення маркеру, та інших елементів (відео або зображень), які потім з'являться на 3D проекції, для можливості їх маніпулювання.

Тож, через те, що можливості 3D/PRO включають в себе можливості Bаsic, створимо один 3D/PRO арт об'єкт для прикладу.

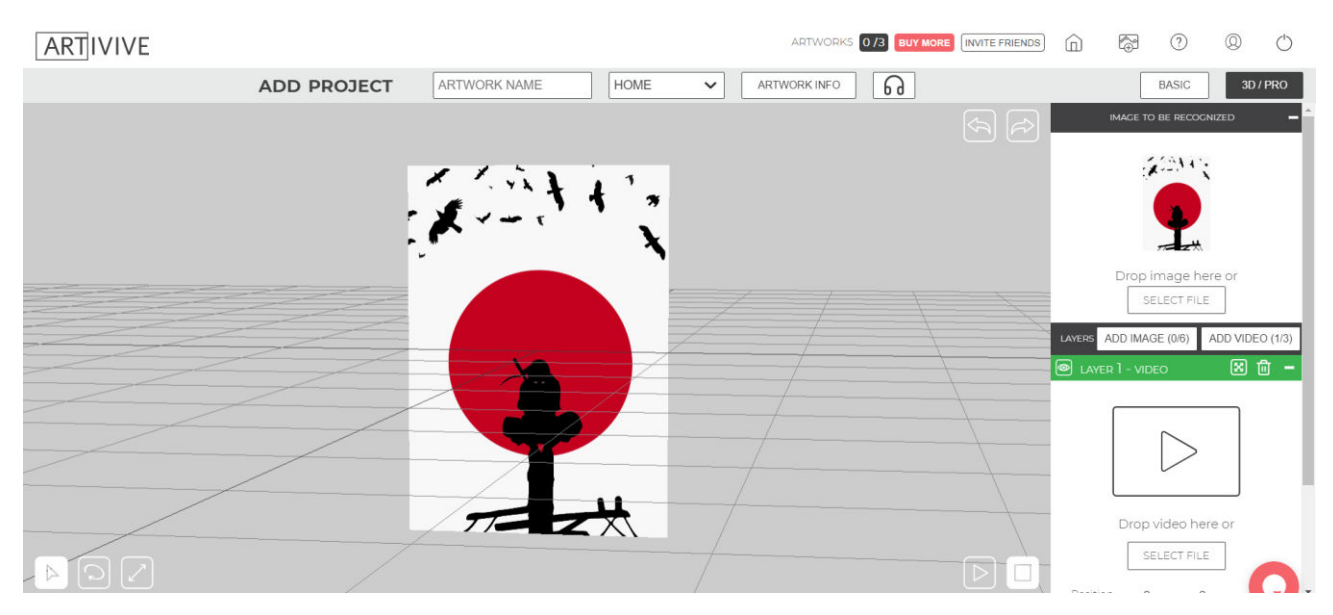

*Рисунок 3 – Додавання маркерного зображення*

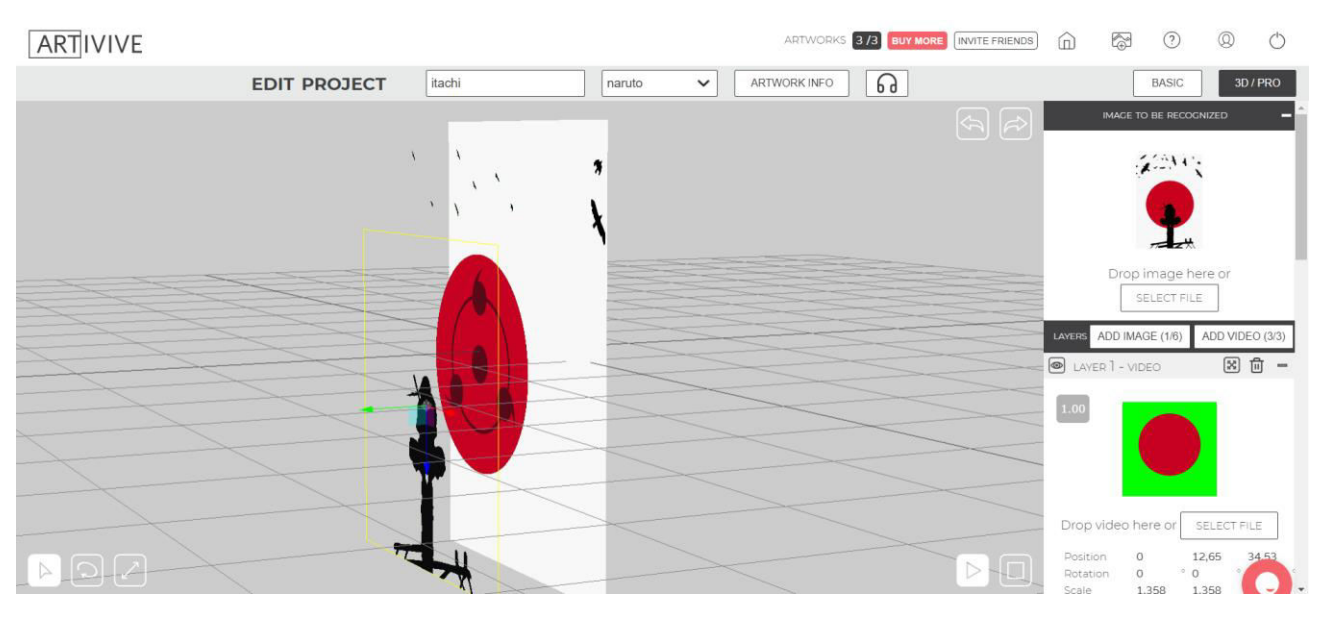

*Рисунок 4 – Додавання всіх АR елементів*

Тепер, після того як користувач розставив всі елементи в веб застосунку, він може зберегти свою роботу і вона автоматично стане доступною для мобільного додатку Аrtivive. Тобто при наводжені камери телефону на зображення-маркер має відтворитись АR об'єкт, який ми створили, перевіримо. Наведемо телефон на роздруковане зображення-маркер. (див. рис. 5)

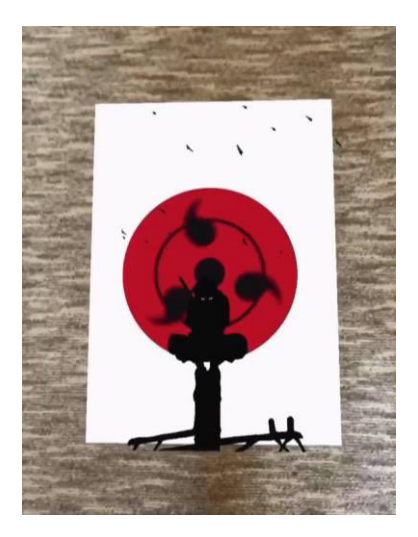

*Рисунок 5 – Скріншот телефону з додатком Аrtivive, при наведенні камери на зображення-маркер*

Тобто результат такий, як і очікувалося, мобільний додаток зтягнув інформацію з веб застосунку Аrtivive bridge та відтворив АR об'єкт, який був створений користувачем.

### <span id="page-16-0"></span>1.3 Постановка задачі

Створити веб-застосунок для роботи і створення АR об'єктів на 3D проекції, для подальшого їх перегляду з мобільного додатку. Основні модулі системи:

Клієнтський застосунок, який має задовільняти вимогам

- Простий та інтуітивно зрозумілий користувацький інтерфейс
- Наявний весь необхідний функціонал для задоволення всіх потреб користувача

Серверний застосунок, для взаємодії з мобільним додатком з наступними вимогами:

- Реалізація функціоналу, необхідного для роботи з мобільним додатком
- Проектування та реалізація бази даних

Функціолнальні вимоги:

- Можливість додавати постер-маркер
- Можливість редагувати в 3D просторі те, як буде відображатись АR анімація
- Можливіть створювати AR об'єкти
- Можливіть редагувати створені AR об'єкти
- Можливіть видаляти створені АR об'єкти
- Можливість опублікувати АR об'єкт в мобільний додаток

# <span id="page-18-0"></span>РОЗДІЛ 2. ТЕОРЕТИЧНІ ВІДОМОСТІ ТА ВИБІР ТЕХНОЛОГІЙ ДЛЯ РОЗРОБКИ

### <span id="page-18-1"></span>2.1 Вибір технології для клієнтської частини застосунку

# <span id="page-18-2"></span>2.1.1 Аngulаr

Найголовніше в клієнтській частині це функціонал та дизайн, відповідно нам потрібно обрати декілька технологій щоб реалізувати, по перше, частину для роботи з 3D, а по друге, всі інші функції. На сьогоднішній день найпопулярнішими рішеннями для front-end частин є фреймворк на мові TypeScript під назвою Angular. Розглянемо цей фреймворк, та причини з яких саме він є найкращим рішенням нашої задачі.

Angular (зазвичай так називають фреймворк Angular 2 або Angular 2+, тобто вищі версії) — написаний на TypeScript front-end фреймворк з відкритим кодом, який розробляється під керівництвом Angular Team у компанії Google, а також спільнотою приватних розробників та корпорацій. Angular — це AngularJS, який переосмислили та який був повністю переписаний тією ж командою розробників. [7]

Отже, які можна отримати переваги, використовуючи Angular в своїх проектах? Тут ми зупинимося на Angular 2+, опустивши AngularJS, так як ми не використовуємо першу версію в наших проектах. Сильні сторони Angular включають в себе:

- Детальна документація. Angular може похвалитися докладною документацією, в якій розробники можуть знайти всю необхідну інформацію. В результаті розробники можуть швидко знайти технічні рішення і вирішити виникаючі проблеми.
- Відмінна екосистема сторонніх компонентів. Популярність Angular привела до появи тисяч додаткових інструментів і компонентів, які можна використовувати в додатках Angular. В результаті ви можете отримати додаткову функціональність і підвищити продуктивність.
- Компонентна архітектура. У другій версії Angular перейшов від МVC до компонентної архітектури. Відповідно до цієї архітектурі додаток

ділиться на незалежні логічні і функціональні компоненти. Ці компоненти можна легко замінити і роз'єднати, а також повторно використовувати в інших частинах програми. Крім того, незалежність від компонентів спрощує тестування веб-додатків і гарантує безперебійну роботу всіх компонентів.

 CLI. Він автоматизує весь процес розробки, максимально спрощуючи ініціалізацію, налаштування і розробку додатків. Інтерфейс командного рядка Angular дозволяє створювати новий проект Angular, додавати в нього функції і запускати модульні і наскрізні тести за допомогою декількох простих команд. Це не тільки підвищує якість коду, але і значно полегшує розробку.

Можна і далі перераховувати переваги Angular, але цього достатньо щоб переконатися в тому, що цей фрейморк добре підійде для поставленої задачі.

### <span id="page-19-0"></span>2.1.2 Технології для відображення 3D у веб-застосунках

Дуже важливою частину застосунку буде робота саме у 3D просторі, для того щоб користувач міг візуально бачити і редагувати те, як буде виглядати АR об'єкт, відповідно нам потрібно обрати технологію для роботи з 3D. На ринку подібних рішень досить багато, розглянемо деякі з них.

Один з основних способів відобразити 3D контент в браузері – це застосувати технології WebGL**.** 

WebGL (бібліотека веб-графіки) - це API-інтерфейс JavaScript для рендеринга високопродуктивної інтерактивної тривимірної і двомірної графіки в будьякому сумісному веб-браузері без використання модулів.[8] Наразі ц технологія підтримується усіма сучасними браузерами. Але у технології WebGL є проблема, що сама по собі вона дуже складна у використанні. Саме тому, існує багато бібліотек-обгорток, які використовують WebGL, як основу, які, в свою чергу, набагато легші у використанні. Ось декілька прикладів бібліотек, які потенційно можуть підійти для поставленої задачі:

- Three.js
- Babylon.js
- AwayJS

Three.js - це кросбраузерності бібліотека JavaScript і інтерфейс прикладного програмування (API), які використовуються для створення і відображення анімованої тривимірної комп'ютерної графіки в веб-браузері за допомогою WebGL. [9] Three.js має приблизно такий спектр базових можливостей:

- Ортографічна та перспективна камера
- Завантаження різних форматів 3D моделей
- Можливість додавати, редагувати, переглядати та видаляти об'єкти в режимі реального часу.

Вище описаний лише основний набір можливостей, який може знадобитися для поставленої задачі. Також three.js дуже детальну документацію на офіційному сайті, та також велику спільноту користувачів розробників, які також діляться своїми знаннями що до використання бібліотеки, що пришвидшує процес розробки проектів.

#### <span id="page-20-0"></span>2.2 Вибір технології для серверної частини застосунку

#### <span id="page-20-1"></span>2.2.1 Flаsk

Другою, не менш важливою, частиною застосунку є bаck-end частина, тобто серверна. Цю частину було вирішено розробляти на мові python, за допомогою бібліотеки flask.

Flask – це WSGI фреймворк для веб-додатків, що призначений для швидкого та легкого початку роботи з можливістю масштабування до складних програм. Він

розпочався як простий обгортка навколо Werkzeug та Jinja, але згодом став однією з найпопулярніших Python бібліотек. [10]

Flask – фреймворк для створення веб-застосунків на python. Він дозволяє створити API, за дпомогою якого front-end та bаck-end обмінюються інформацією.

Декілька основних пунктів, чому саме Flask:

- Flask забезпечує простоту, гнучкість і детальний контроль.
- Flask надає розробнику безліч варіантів вибору при розробці веб-додатків, він надає вам інструменти, бібліотеки і механізми, які дозволяють створювати веб-додаток, але не нав'язують ніяких залежностей і не повідомляють вам, як повинен виглядати проект.
- Невелика залежність від оновлень і пошук помилок безпеки.

# <span id="page-21-0"></span>2.2.2 Технологія для обміну АR об'єктами між частинами застосунку

Для того, щоб обмінюватись інформацією між front-end та bаck-end частинами застосунку використовується API, написане за допомогою вище зазначених Flask та python, по якому передаються http запити. Усі дані передаються у форматі JSON. Проте залишається проблема передачі АR об'єктів та питання яким саме чином їх передавати.

### <span id="page-21-1"></span>2.2.3 Кодування АR об'єктів в Base64

Питання в тому, в якому форматі передавати АR об'єкти. В цілях економії ресурсів, було вирішено передавати їх відразу в тілі http-запиту, всередині JSON-об'єкту. Відповідно потрібно вирішити як передавати бінарний файл (у нашому випадку це АR об'єкти) в текстовому вигляді, аби мати змогу передавати в тілі JSON-об'єкту. Найочевиднішим рішенням і виходом з ситуації стало використання формату Base64.

Base64 **–** формат кодування бінарних даних за допомогою 64 символів ASCII алфавіту. Цей формат кодування підтримується усіма веб-браузерами та майже усіма веб-серверами, тому був вибраний цей формат, аби не було проблем із кодуваннями при передачі файлів через http. [11]

### <span id="page-22-0"></span>2.2.4 Вибір технології бази даних

Для повної реалізації функціоналу програми не обійтися без бази даних. Було вирішено використовувати MySQL, так як вона має багато переваг і є знайомою.

Ось деякі переваги MySQL, які будуть корисні для реалізації задачі:

- Висока швидкість обробки запитів
- Підтримується необмежена кількість користувачів, що одночасно працюють із СКБД;
- Наявність простої і ефективної системи безпеки.
- Документація. MySQL це одна із найпопулярніших СКБД в світі, тому можна знайти багато інформації, також офіційна документація СКБД є дуже детальною. [12]

### <span id="page-22-1"></span>2.3 Висновки

В ході роботи над вибором технологій для реалізації проекту було проаналізовано велику кількість рішень, існуючих на ринку, та обрано найкращі з них під реазізацію конкретної частини застосунку.

# <span id="page-23-0"></span>РОЗДІЛ 3. ОПИС РЕАЛІЗАЦІЇ ПРОГРАМНОГО ПРОДУКТУ

# <span id="page-23-1"></span>3.1 Концепція і основна логіка фінальної системи

# <span id="page-23-2"></span>3.1.1 Кінцевий вигляд фінальної системи

Опишимо що саме ми маємо отримати як фінальну систему. По перше, це вебзастосунок, який дозволяє створювати\редагувати\видаляти\переглядати АR об'єкти, які являють собою зображення-маркер та відповідні об'єкти (анімації, зображення) прив'язані до цього маркеру, які будуть відображатись в 3D просторі. По друге, це мобільний додаток, завдяки якому фінальні користувачі будуть мати змогу переглядати АR анімації (об'єкти), при наведенні камери телефону на зображення-маркер.

## <span id="page-23-3"></span>3.1.2 Ціль проекту

Глобальна ціль фінального продукту, частиною якого стане ця курсова робота, це популізувати і облегшити використання АR технологій, надати людям можливість створювати власні АR об'єкти в редакторі. Також, як ціль можна виділити – це оживити, як в прямому, так і в переносному сенсі зовнішню рекламу на вулицях, постери, банери, тощо. Насправді варіантів використання і цілей фінального продукту можна назвати безліч, і вони обмежуються тільки уявою користувачів.

### <span id="page-23-4"></span>3.1.3 Обмеження

Звісно у застосунку будуть певні обмеження використання, які з часом можуть бути усунені.

Обмеження:

- Фото зображення-маркеру має бути якісним
- Фото зображення-маркеру має бути не однотонним (тому що мобільному додатку буде складно розпізнати його)
- Користувач може додати лише 5 AR об'єктів (зображень, відео) під конкретне зображення-маркер

# <span id="page-24-0"></span>3.2 Опис структури проету

Клієнтська частина, яка використовує технології Angular та three.js має наступну структуру (див. рис. 6)

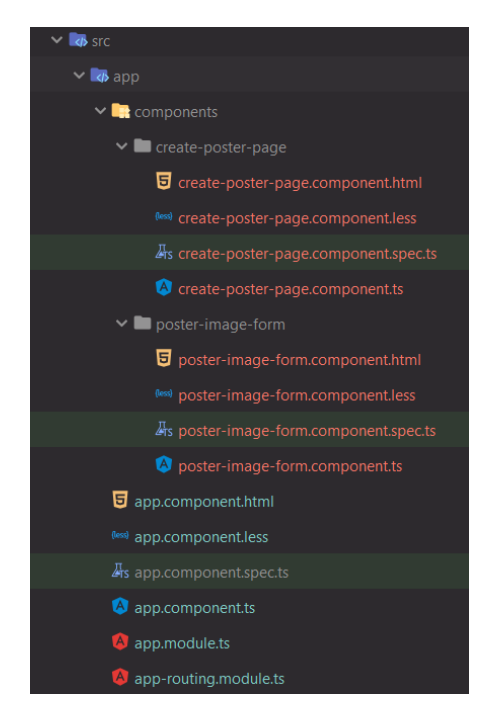

*Рисунок 6 – Скріншот структури файлів*

Як можна побачити на скріншоті вище, є читкий розподіл ієрархії файлів на два компоненти, а саме:

- Create-poster-page
- Poster-image-from

Частина сreаte-poster-pаge відповідає за відображення 3D сцени в браузері та надає можливість завантажити та редагувати зображення-маркер.

Частина рoster-imаge-from відповідає за міні редактор для кожного додаткового об'єкту (зображення, відео), яке буде підав'язуватись до зображення маркеру. Редактор дозволяє пересувати об'єкт в 3D просторі, та змінювати його розміри, тощо.

# <span id="page-25-0"></span>3.3 Архітектура сцени three.js

Дуже важливою частиною застосунку є робота саме з 3D простором, тому потрібно трохи детальніше розібратись як працює бібліотека, яку ми будемо для цього використовувати.

Бібліотека three.js містить наступні обєкти:

- Рендерер глобальний об'єкт, який безпосередньо відображує сцену в певний DOM елемент на веб сторінці
- Сцена глобальний об'єкт, в якому дочірні елементи є 3-д об'єктами, які Рендерер буде відображувати на певному елементі. Для кожної сцени привязується камера, яка виступає в ролі спостерігача.
- Камера об'єкт, який замається усіма обрахунками для того, аби отримати матрицю, яка позначає положення та поворот камери в 3D просторі (сцені).
- Текстура зображення, яке завантажується для відображення на поверхні певного об'єкту [13]

Після аналізу з документації і можливостей бібліотеки було створено 3D простір в браузері, для попереднього перегляду АR об'єктів.

<span id="page-25-1"></span>3.4 Об'єднання веб-застосунку та мобільного додатку. Тестування фінальної системи.

<span id="page-25-2"></span>3.4.1 Огляд можливостей веб-застосунку

Веб-застосунок має два головних сторінки для взаємодії:

- Сторінка створення АR об'єктів
- Сторінка для роботи з створенеми об'єктами (перегляд, редагування, видалення, публікація в мобільний додаток)

# <span id="page-26-0"></span>3.4.2 Сторінка створення АR об'єктів

Найголовнішою сторінкою веб-застосунку є сторінка для створення самих АR об'єктів, яка виглядає наступним чином. (див. рис. 7)

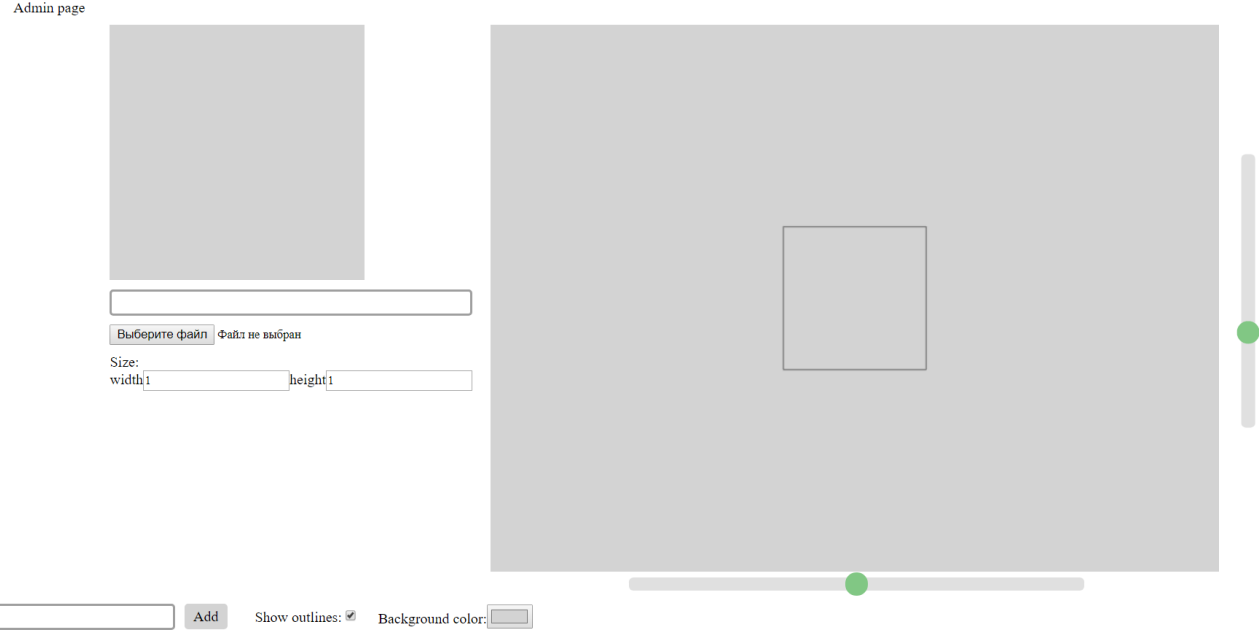

*Рисунок 7 – Сторінка створення АR об'єктів*

Для початку роботи з АR об'єктом потрібно завантажити зображення-маркер, тоді воно з'явиться на 3D сцені. Завантажимо зображення для прикладу (див.

рис. 8)

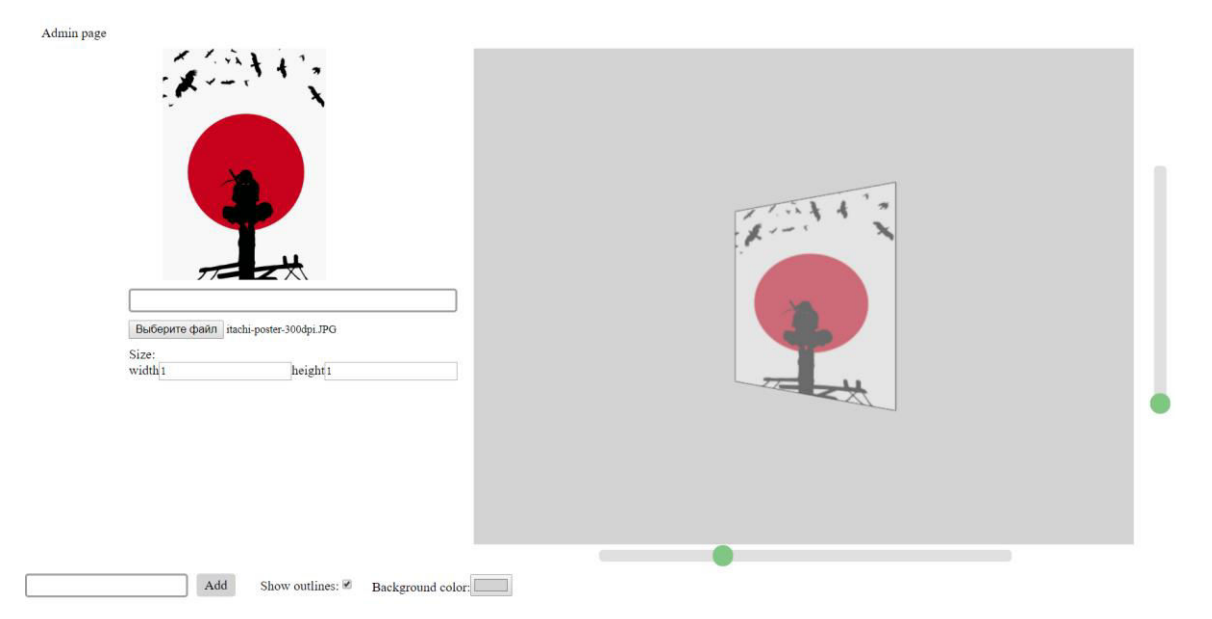

*Рисунок 8 – Сторінка створення АR об'єктів (з зображенням-маркером)*

Відповідно можна редагувати розмір цього зображення, якшо це потрібно. Далі ми можемо підвантажити деталі, які будуть з'являтись при беспосередьному наведенні телефону з додатком на це зображення. Для цього потрібно якось назвати цю частину в полі знизу екрану та натиснути кнопку «Аdd»

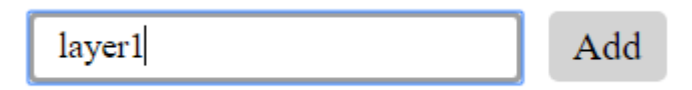

*Рисунок 9 – Інтерфейс для додавання частини об'єкта*

Після цього з'явиться вікно (див. рис. 10) для роботи з цією частиною в якому можна обрати медіа-файл, зміщувати об'єкт в 3D просторі, змінювати розмір об'єкту. Для прикладу додамо частину об'єкту. (див. рис. 11)

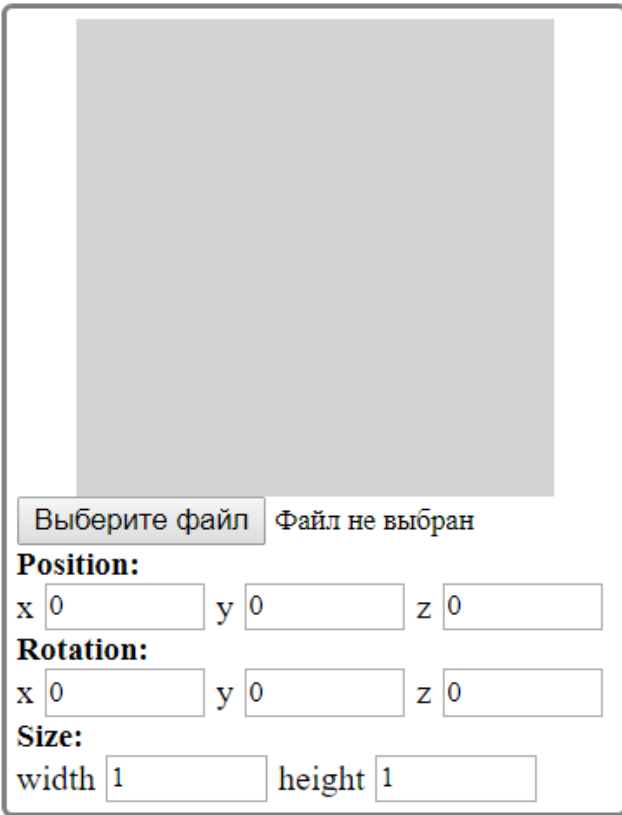

*Рисунок 10 – Інтерфейс для роботи з частиною об'єкту*

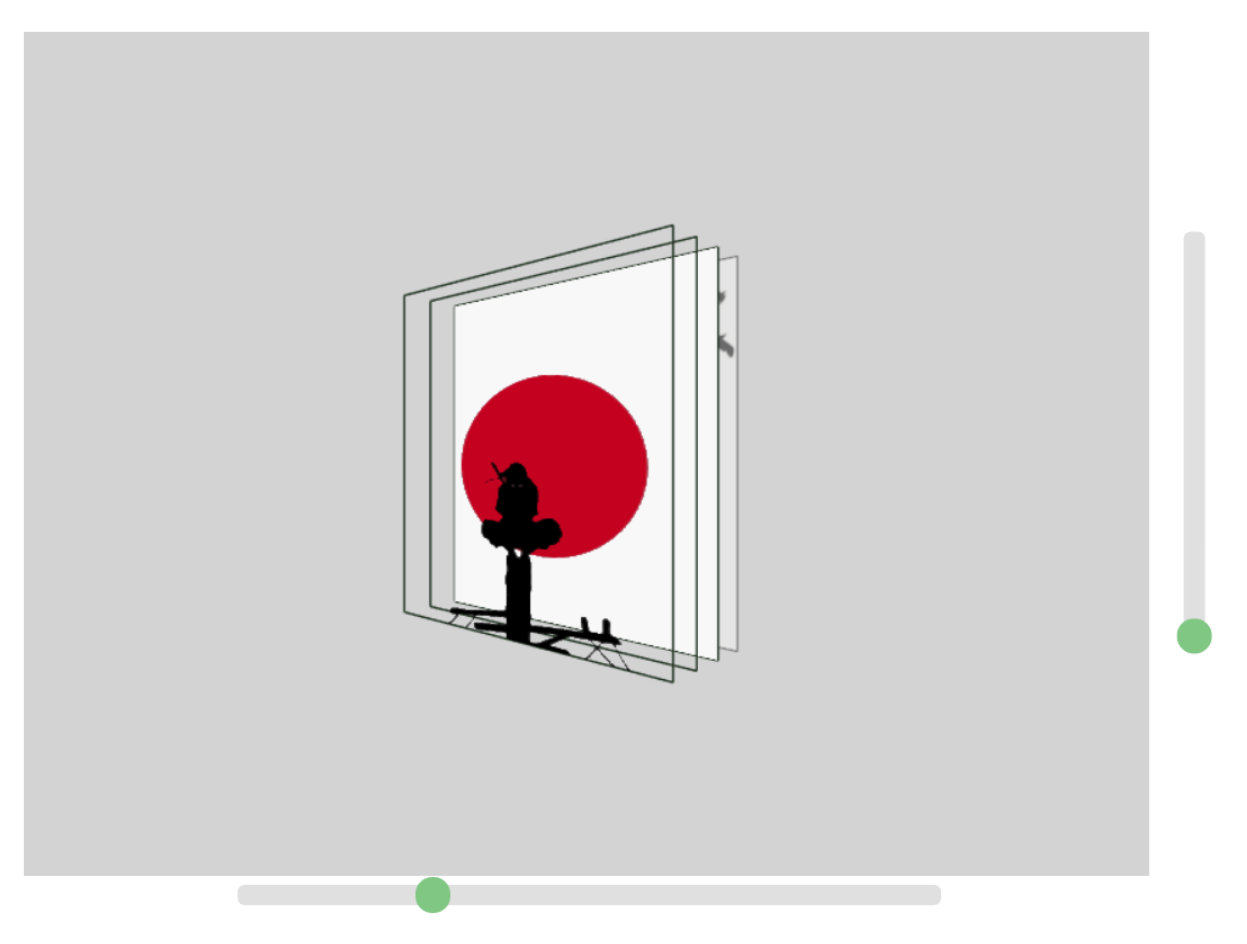

*Рисунок 10 – 3D Сцена з трьома накладеними об'єктами*

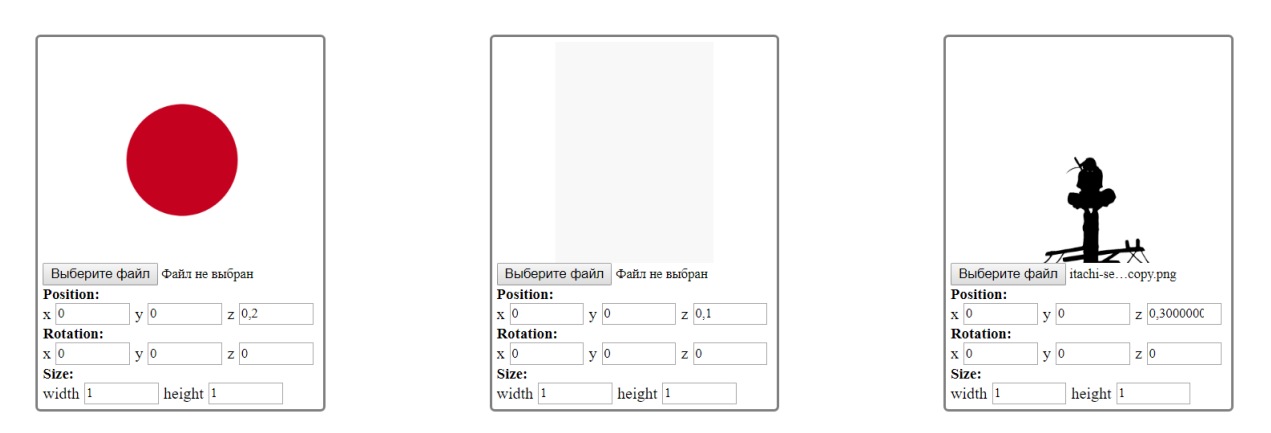

*Рисунок 11 – Три додані об'єкти*

Після всіх маніпуляцій можна зберігти АR об'єкт, після збереження він автоматично буде можливий до перегляду через мобільний додаток. (Сам мобільний додаток є іною частиною роботи і не описаний в цьому документі)

# <span id="page-29-0"></span>3.4.3 Мобільний додаток для перегляду АR об'єктів

Як вже оголошувалось раніше, за рамками цієї роботи, було розроблено мобілний додаток на все платформи (IOS та Аdriod) за допомогою якого можна переглядати раніше створені АR об'єкти. Давайте подивимось як саме це виглядає. (див. рис. 12)

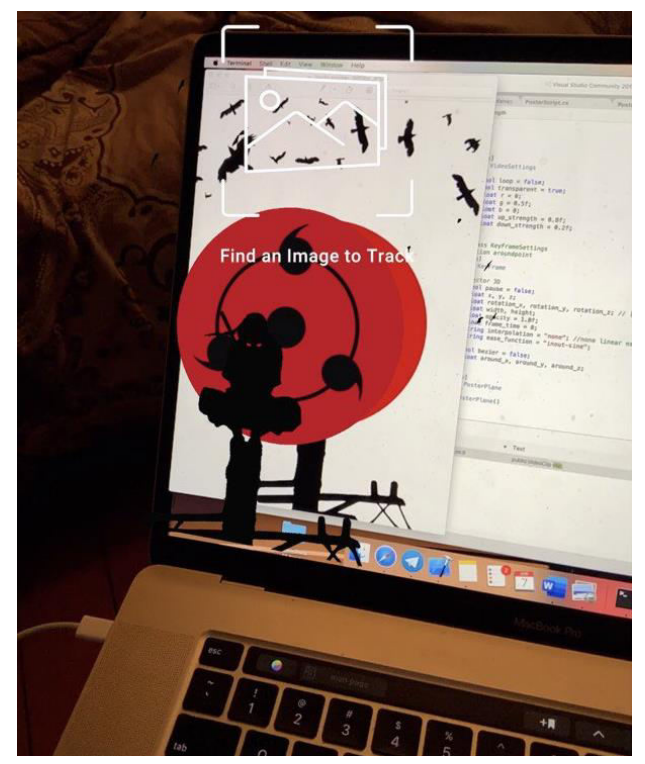

*Рисунок 12 – Скріншот використання мобільного додатку при наведенні телефону на зораження-маркер*

Для прикладу також було створенно ще один АR об'єкт через веб-сервіс. (див. рис. 13-14)

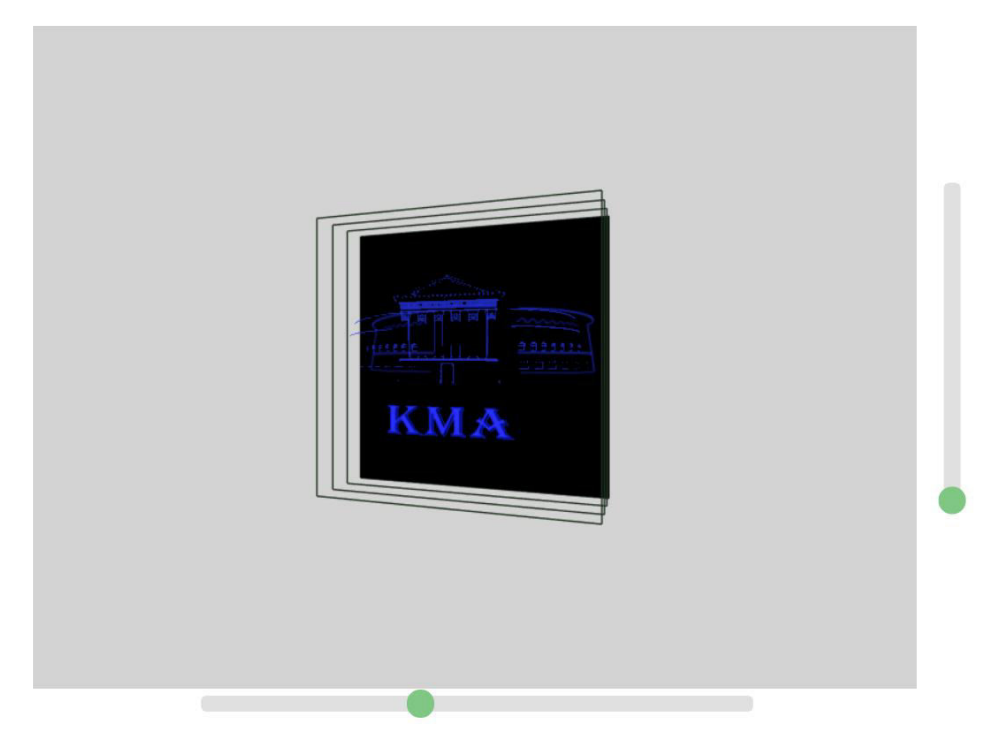

*Рисунок 12 – Вигляд іншого об'єкту у веб-застосунку*

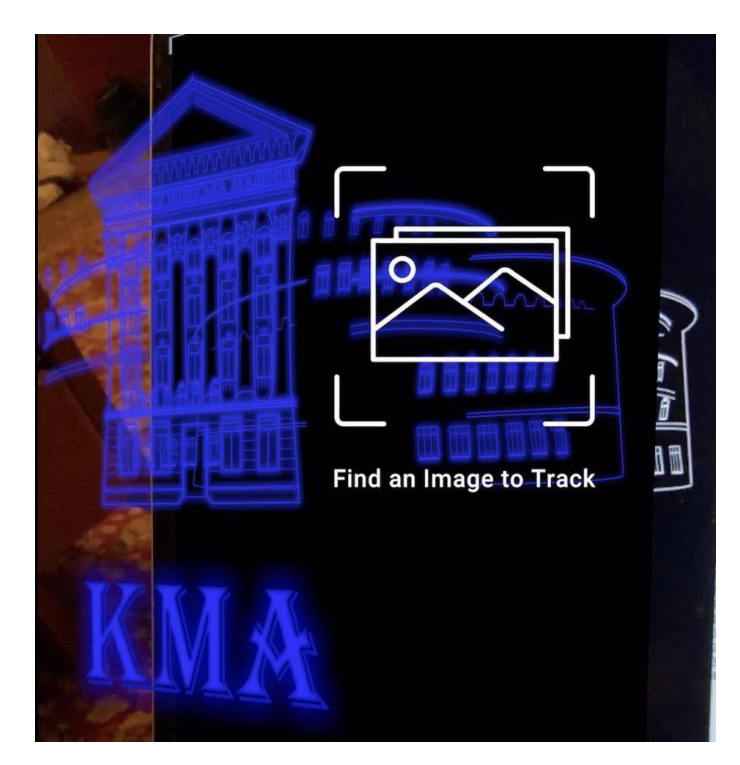

*Рисунок 13 – Скріншот мобільного додатку при наведенні на зображення маркер нового об'єкту*

# <span id="page-31-0"></span>3.5 Результати

Було розроблено та протестовано веб-застосунок, за допомогою якого можна створювати та працювати з АR об'єктами у 3D просторі, були розглянуті всі можливості даного сервісу. Все працює коректно, результат задовільний. Створенні АR об'єкти можна переглядати за допомогою, розробленого за рамками цією роботи, мобільного додатку.

## <span id="page-32-0"></span>ВИСНОВКИ

В ході виконання роботи було проаналізовано існуючі рішення на ринку, які вирішують задачу роботи з контентом доповненої реальності в браузері, а саме будо проаналізовано застосунок Аrtivive.

Також було досліджено технології для роботи з 3D простором та графікою у вебі, а саме бібліотеку three.js та її аналоги, відповідно була проведена робота з технологіями для реалізації веб-застосунку, а саме технології Angular та Flask. За допомогою вище зазначених технологій в результаті було спроектовано та створено веб-застосунок, який, надає можливість взаємодіяти з 3D графікою та, за допомогою цього, створювати АR об'єкти. Також, паралельно до цієї роботи, було розроблено мобільний додаток, який дозволяє переглядати АR об'єкти, він допоміг у тестуванні і більш наглядової візуалізації коректної роботи самого веб-сервісу. Розроблений продукт, який надає можливість роботи з контентом доповненої реальності в браузері, може бути корисний у багатьох сферах та, найголовніше, може полегшити взаємодію користувачів з АR світом та надати їм можливість створювати і ділитися власним мистецтвом у доповненій реальності.

<span id="page-33-0"></span>Використані джерела

[1] – Benway, J. P., Lane, D. M. Banner Blindness: Web Searchers Often Miss 'Obvious' Links. — 1998.

[2] – "The Lengthy History of Augmented Reality". Huffington Post. 15 May 2016.

[3] – Schueffel, Patrick (2017). The Concise Fintech Compendium. Fribourg: School

of Management Fribourg/Switzerland. Archived from the original on 24 October

2017. Retrieved 31 October 2017.

[4] – Доповнена реальність, або AR-технології. Як це працює? [Електронне

джерело] – Режим доступу до ресурсу: http://thefuture.news/page1837780.html

[5] – Веб-сервіс Аrtivive [Електронний ресурс] – Режим доступу до ресурсу: <https://artivive.com/>

[6] – Веб-сервіс Аrtivive bridge [Електронний ресурс] – Режим доступу до ресурсу: <https://bridge.artivive.com/>

[7] – Офіційний веб-сайт технології Аngulаr [Електроннe джерело] – Режим доступу до ресурсу: <https://angular.io/>

 $[8]$  – WebGL: 2D and 3D graphics for the web [Електронний джерело] – Режим доступу до ресурсу: [https://developer.mozilla.org/en-](https://developer.mozilla.org/en-US/docs/Web/API/WebGL_API)

[US/docs/Web/API/WebGL\\_API](https://developer.mozilla.org/en-US/docs/Web/API/WebGL_API)

[9] – Офіційний веб-сайт технології three.js [Електроннe джерело] – Режим доступу до ресурсу: <https://threejs.org/>

[10] – Офіційний веб-сайт технології Flаsk [Електроннe джерело] – Режим

доступу до ресурсу: <https://flask.palletsprojects.com/en/1.1.x/>

[11] – Bse64 [Електроннe джерело] – Режим доступу до ресурсу: [https://developer.mozilla.org/en-](https://developer.mozilla.org/en-US/docs/Web/API/WindowBase64/Base64_encoding_and_decoding)

[US/docs/Web/API/WindowBase64/Base64\\_encoding\\_and\\_decoding](https://developer.mozilla.org/en-US/docs/Web/API/WindowBase64/Base64_encoding_and_decoding)

[12] – Офіційний веб-сайт технології MySQL [Електроннe джерело] – Режим доступу до ресурсу: <https://dev.mysql.com/doc/index-about.html>

[13] – Офіційний веб-сайт документації до технології three.js [Електроннe

джерело] – Режим доступу до ресурсу: <https://threejs.org/docs/>